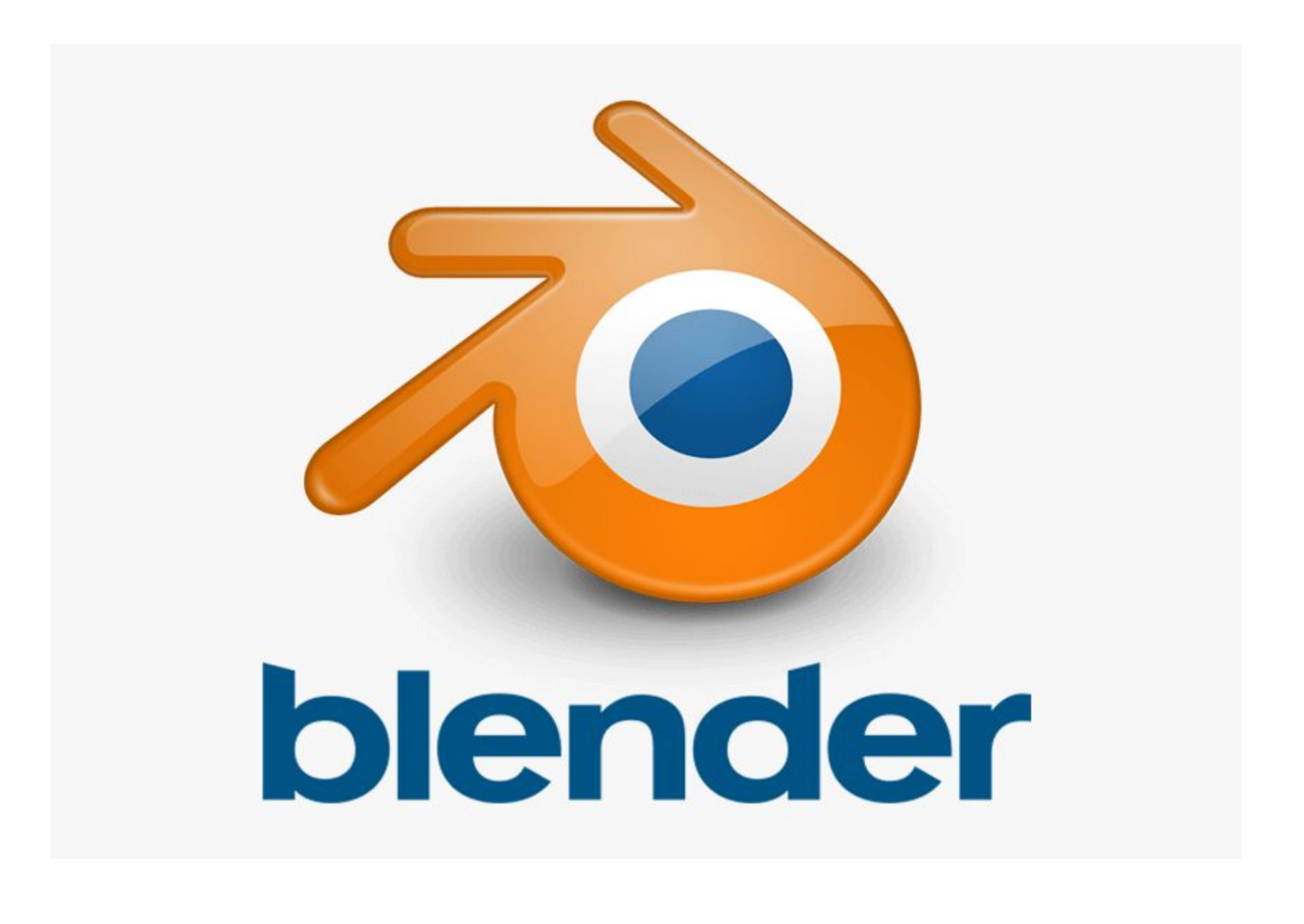

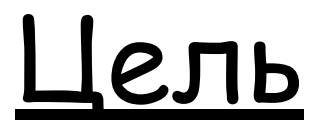

#### Научиться моделировать вращением

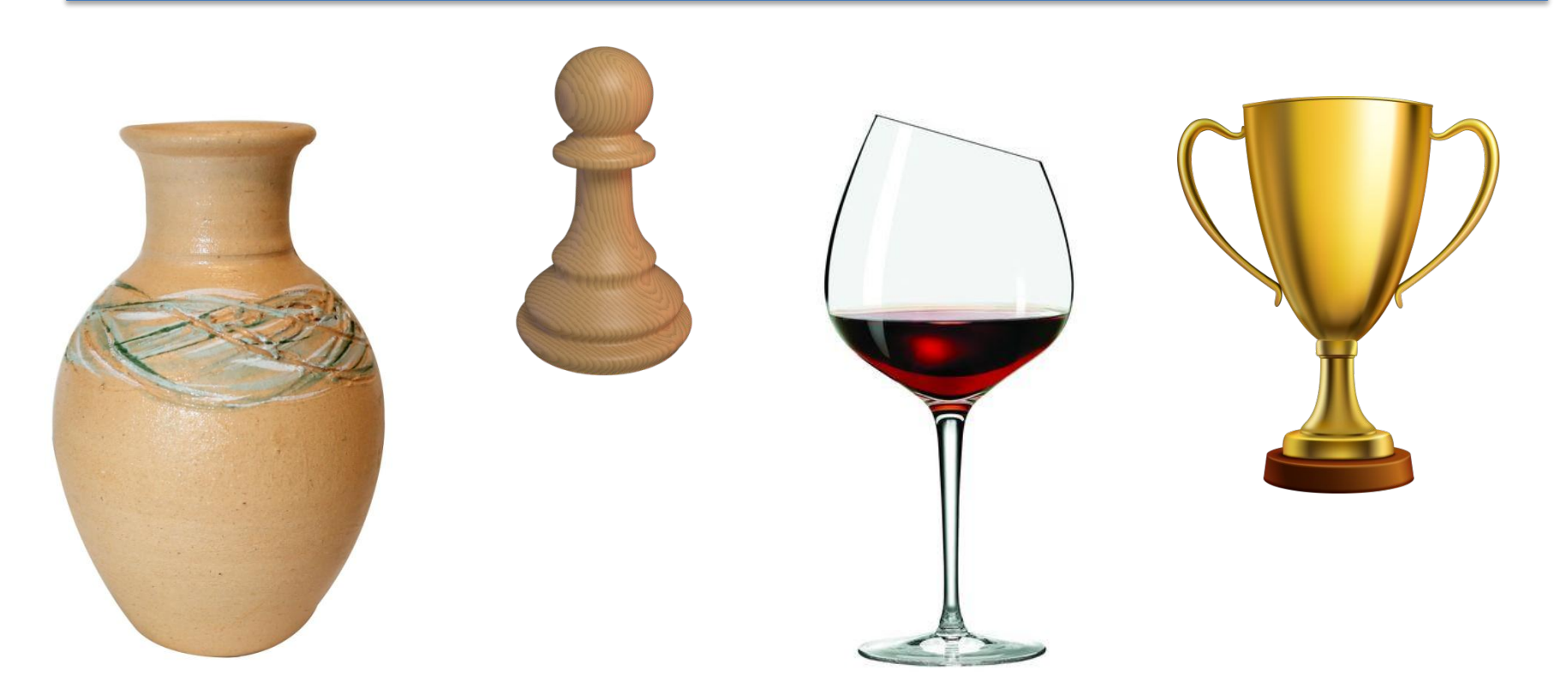

<u>Идея</u>

#### Есть контур, он вращается вокруг оси и создает поверхность

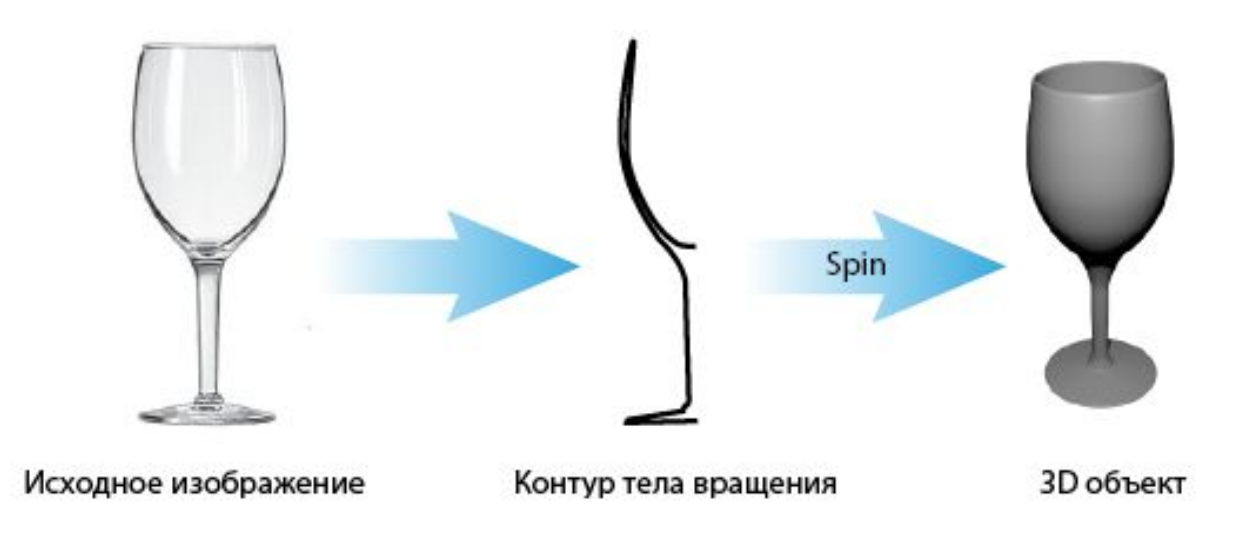

### Идея

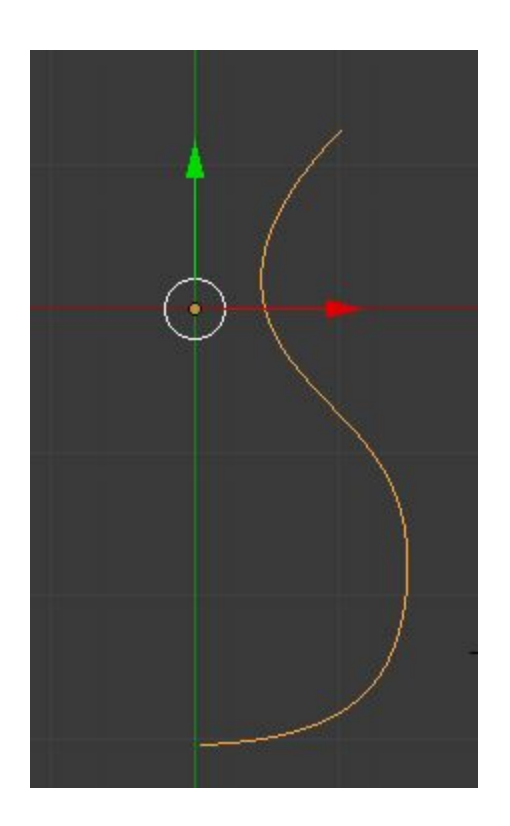

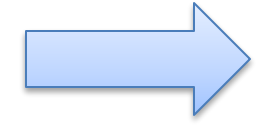

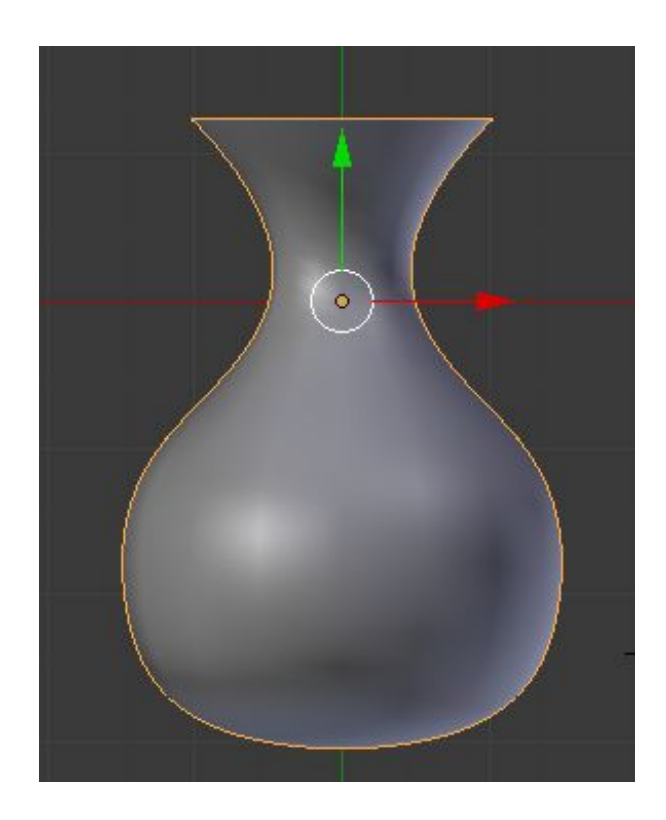

Что нужно:

1. Для начала нужно создать кривую линию, которая является сечением объекта

2. Применить модификатор Screw (Винт)

3. Настроить модификатор (ось и качество модели)

3. Добавить, если надо, модификатор Solidify

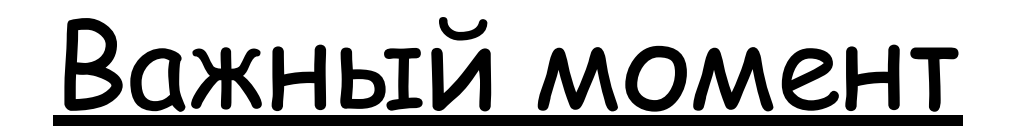

#### Где располагается центр кривой линии

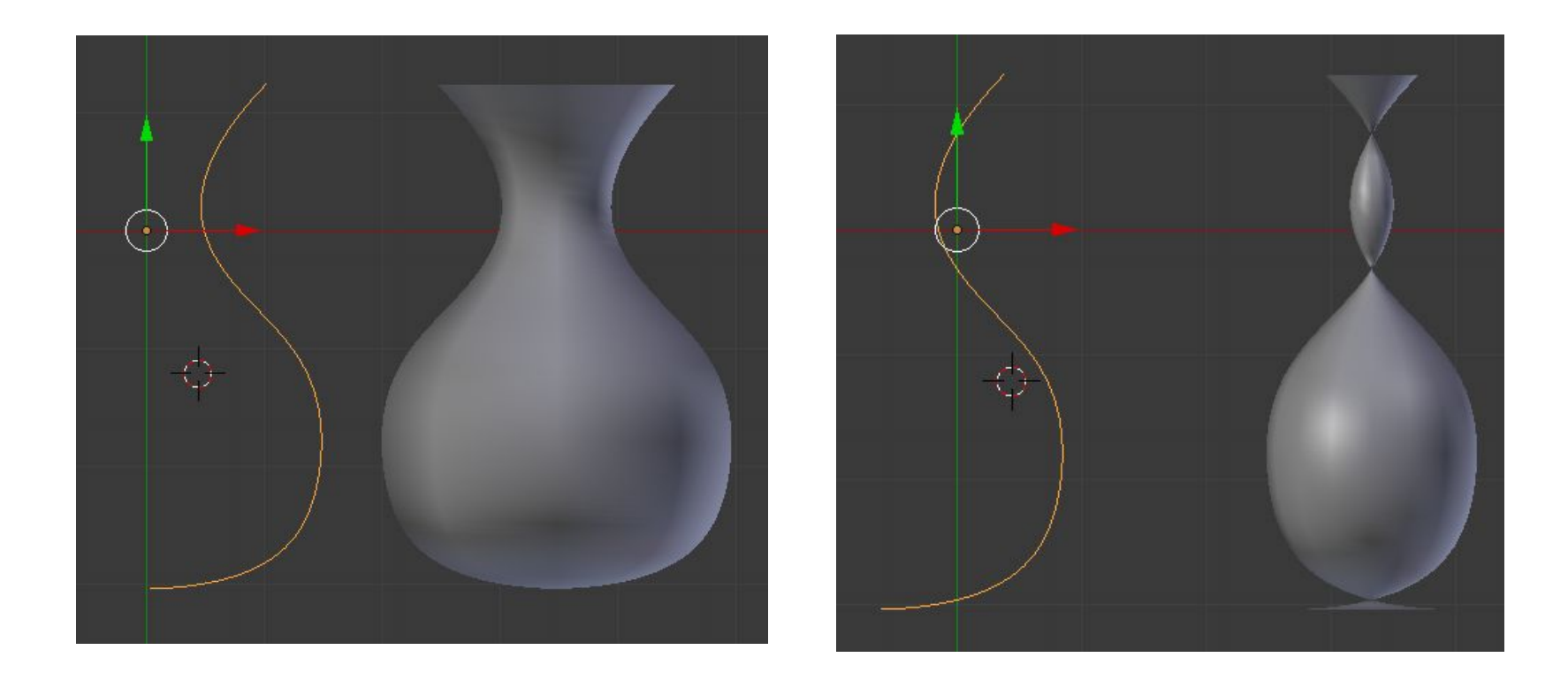

### <u>Что настраивать в Screw</u>

#### Ось и качество сетки

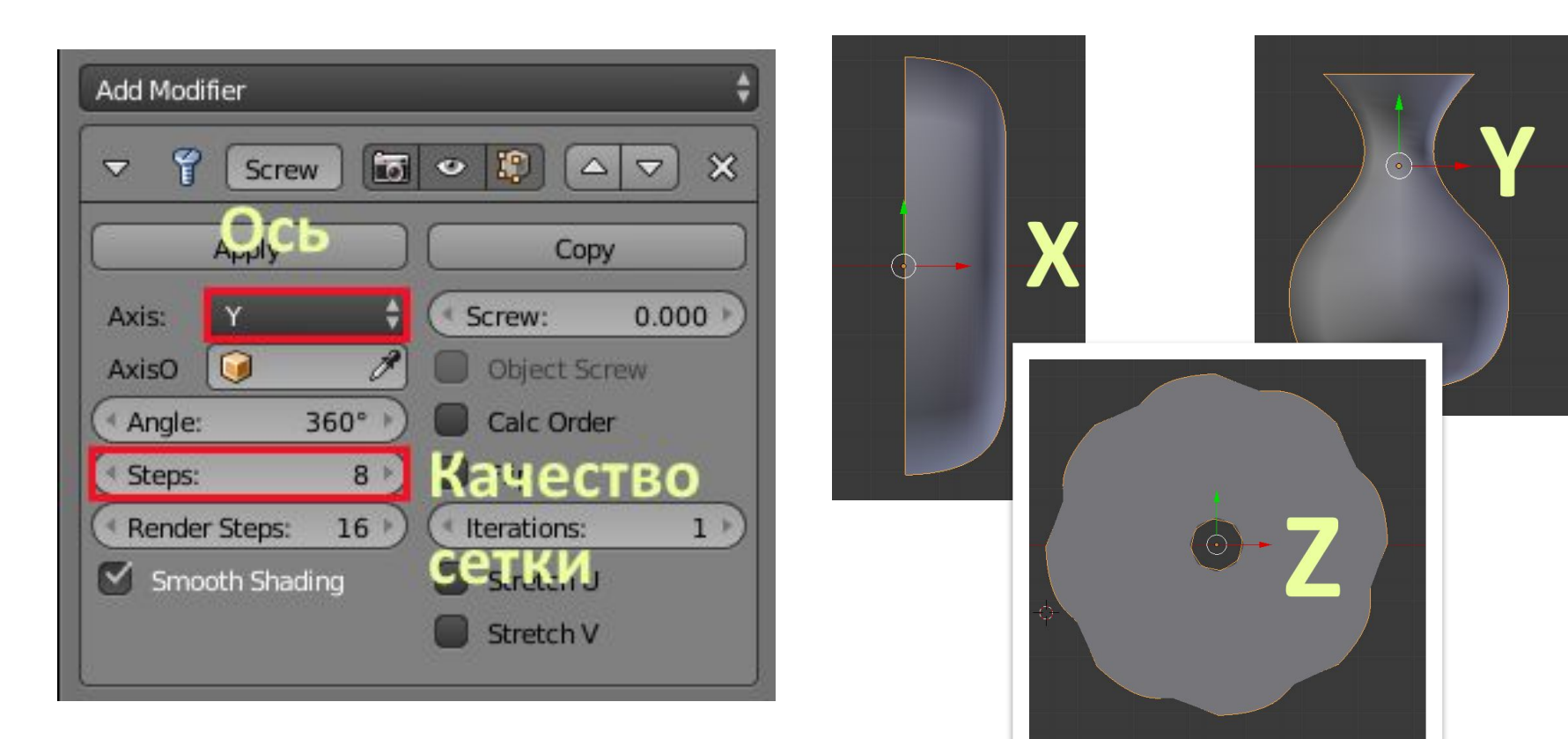

### <u>Что настраивать в Screw</u>

#### Ось и качество сетки

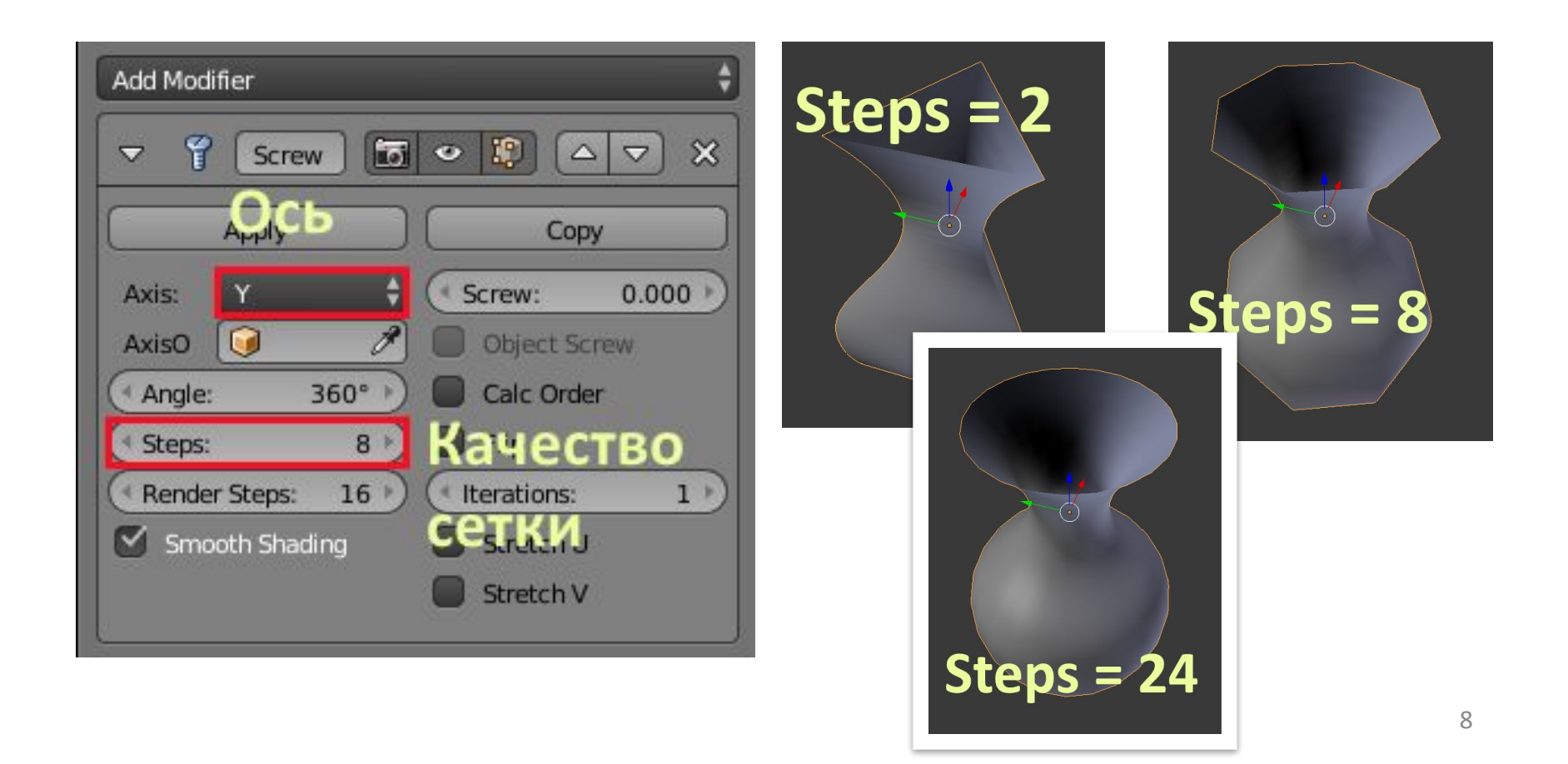

## <u>Как поменять центр кривой</u>

#### В режиме Edit Mode выделяем всю кривую и сдвигаем ее

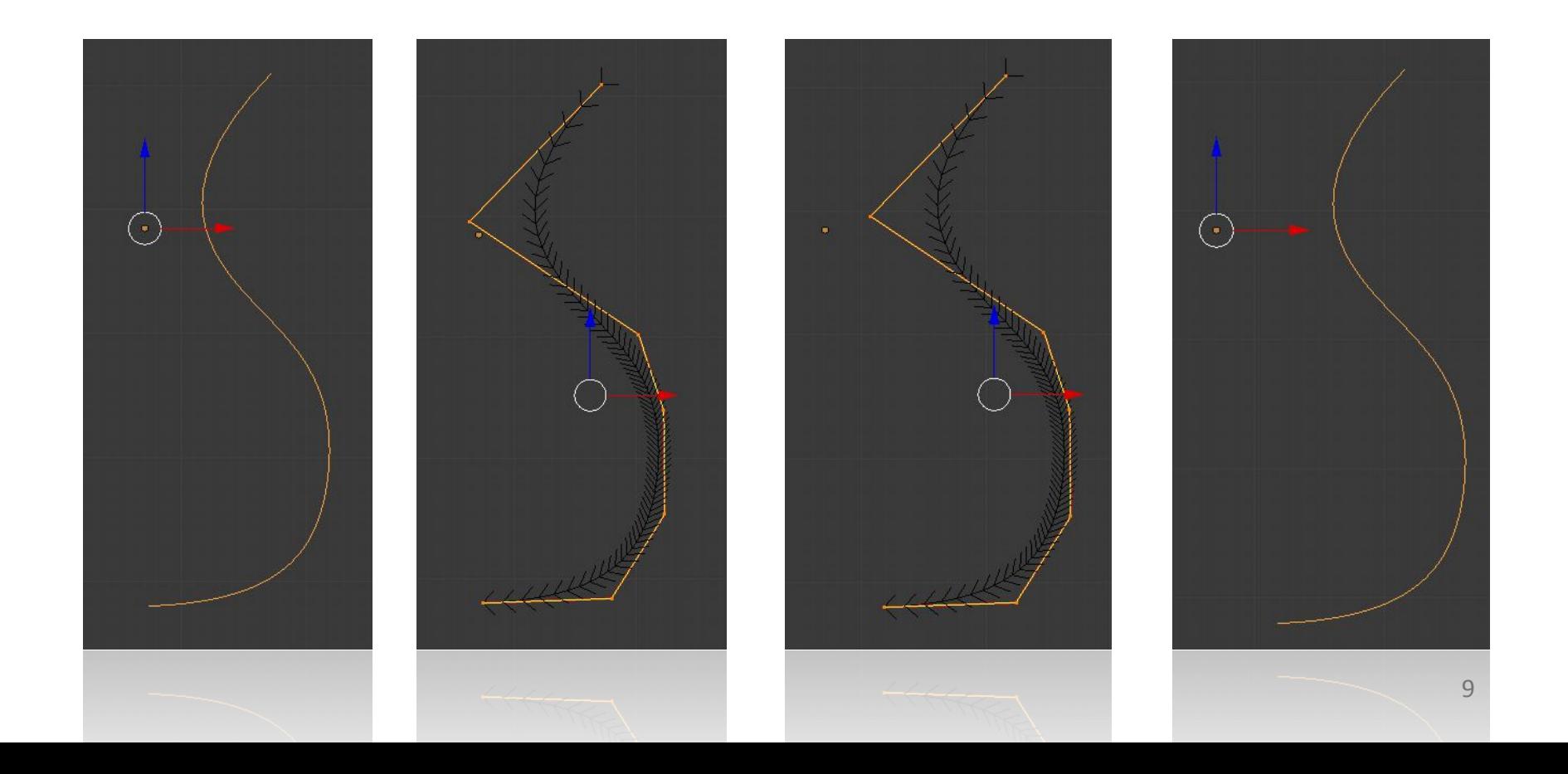

### Объект вращения это не полигоны

Чтобы объект вращения стал сеткой, его надо конвертировать в сетку

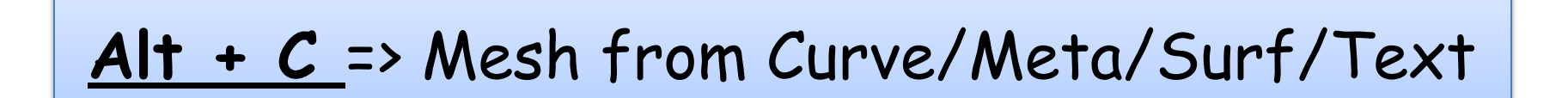

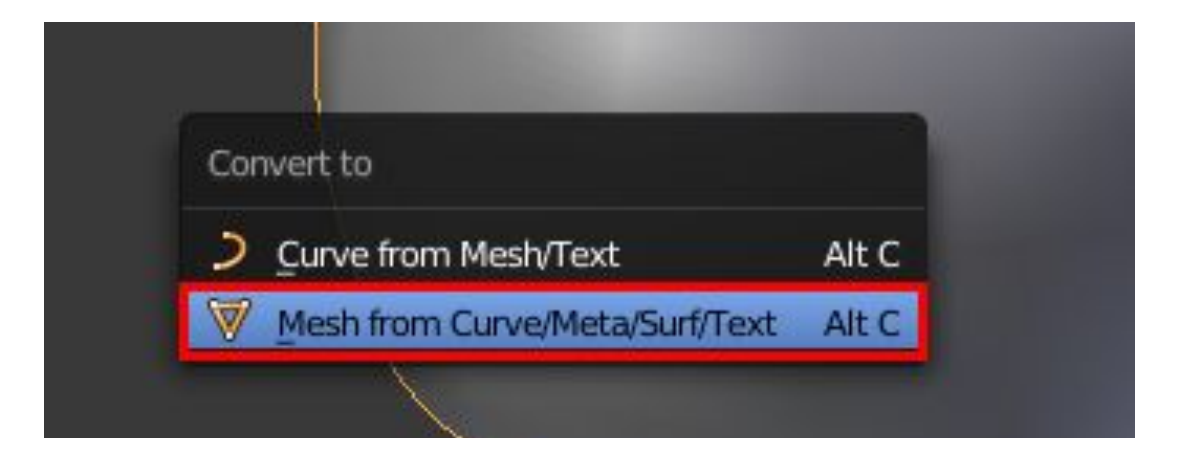

### <u>Было -> стало</u>

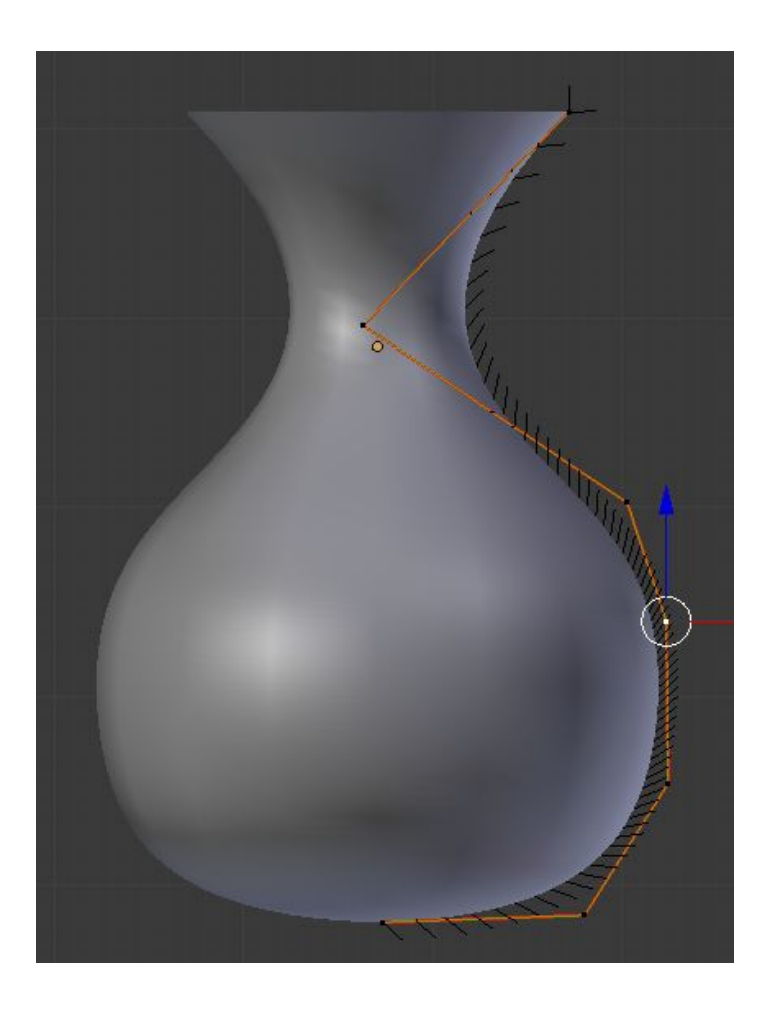

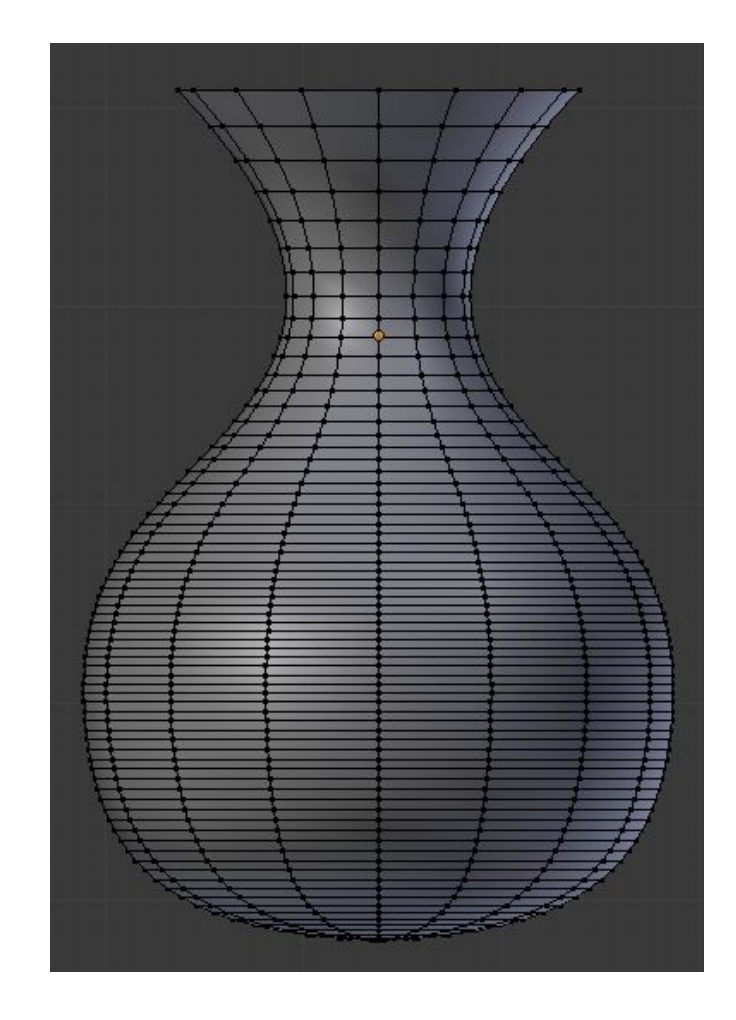

## Практика №1

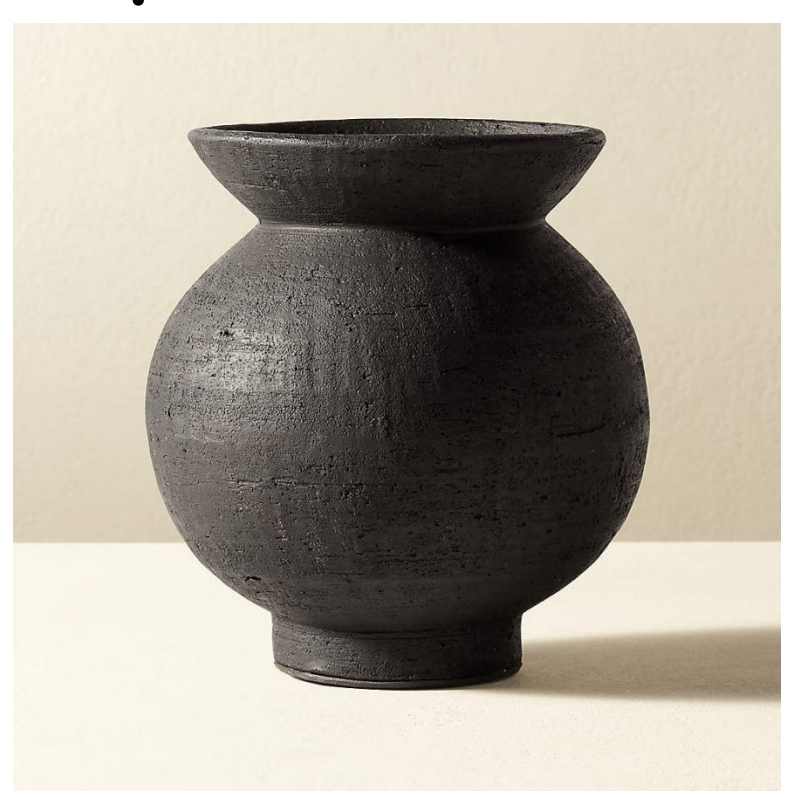

#### **Shift + D -> Curve -> Path**

#### **Edit Mode -> E это создать новую точку**

# Практика №2

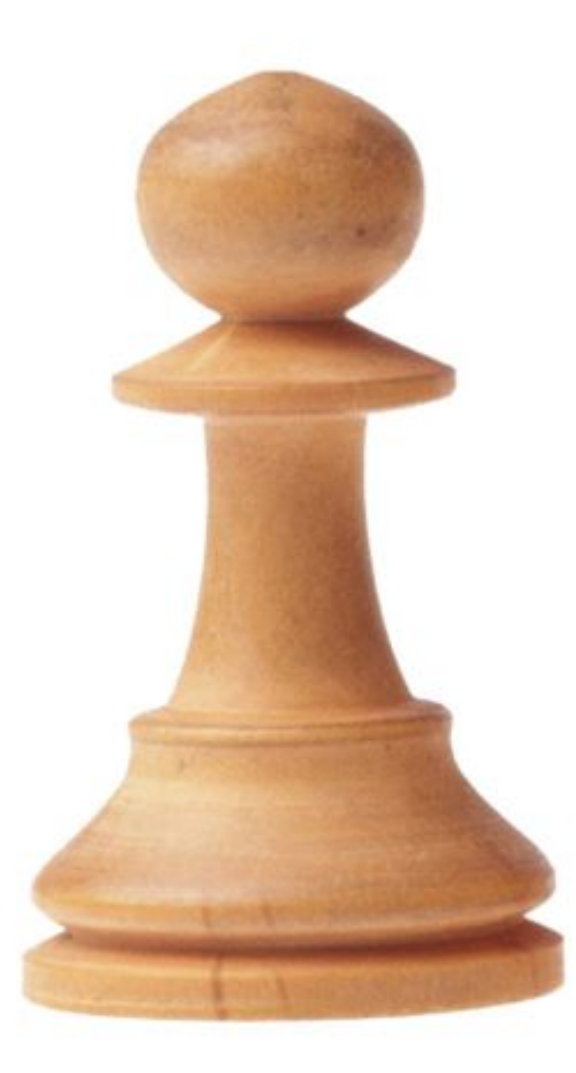

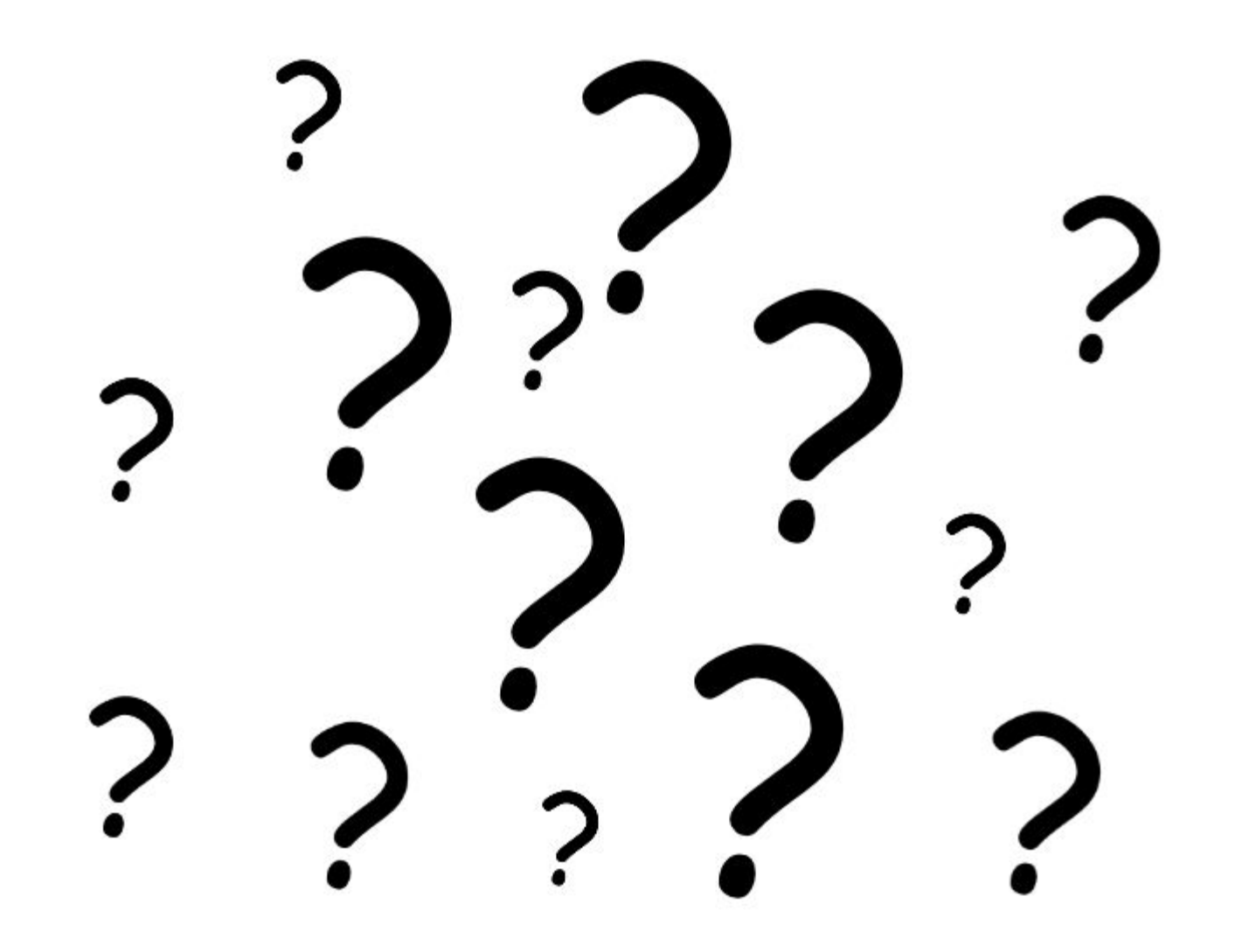

### Домашнее задание

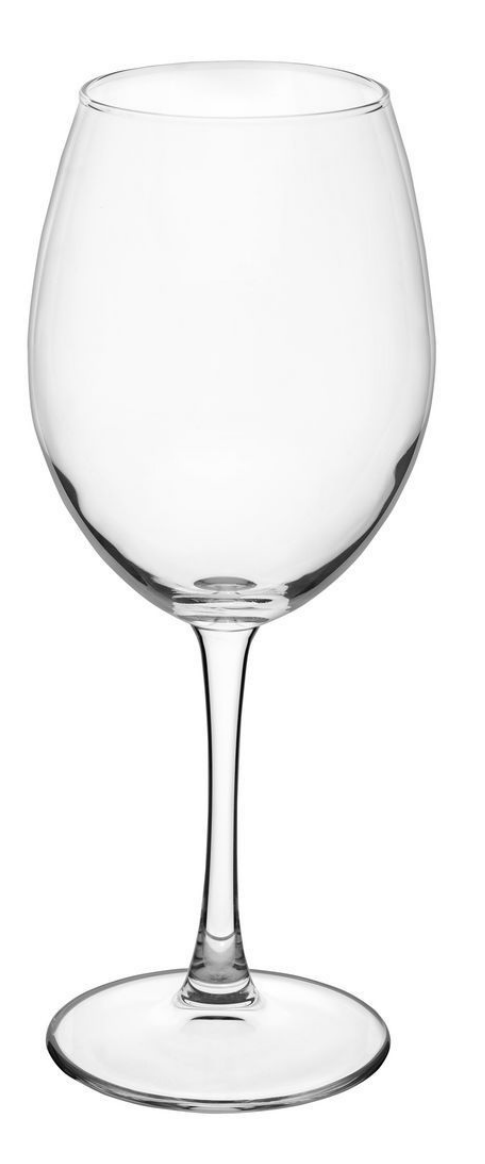